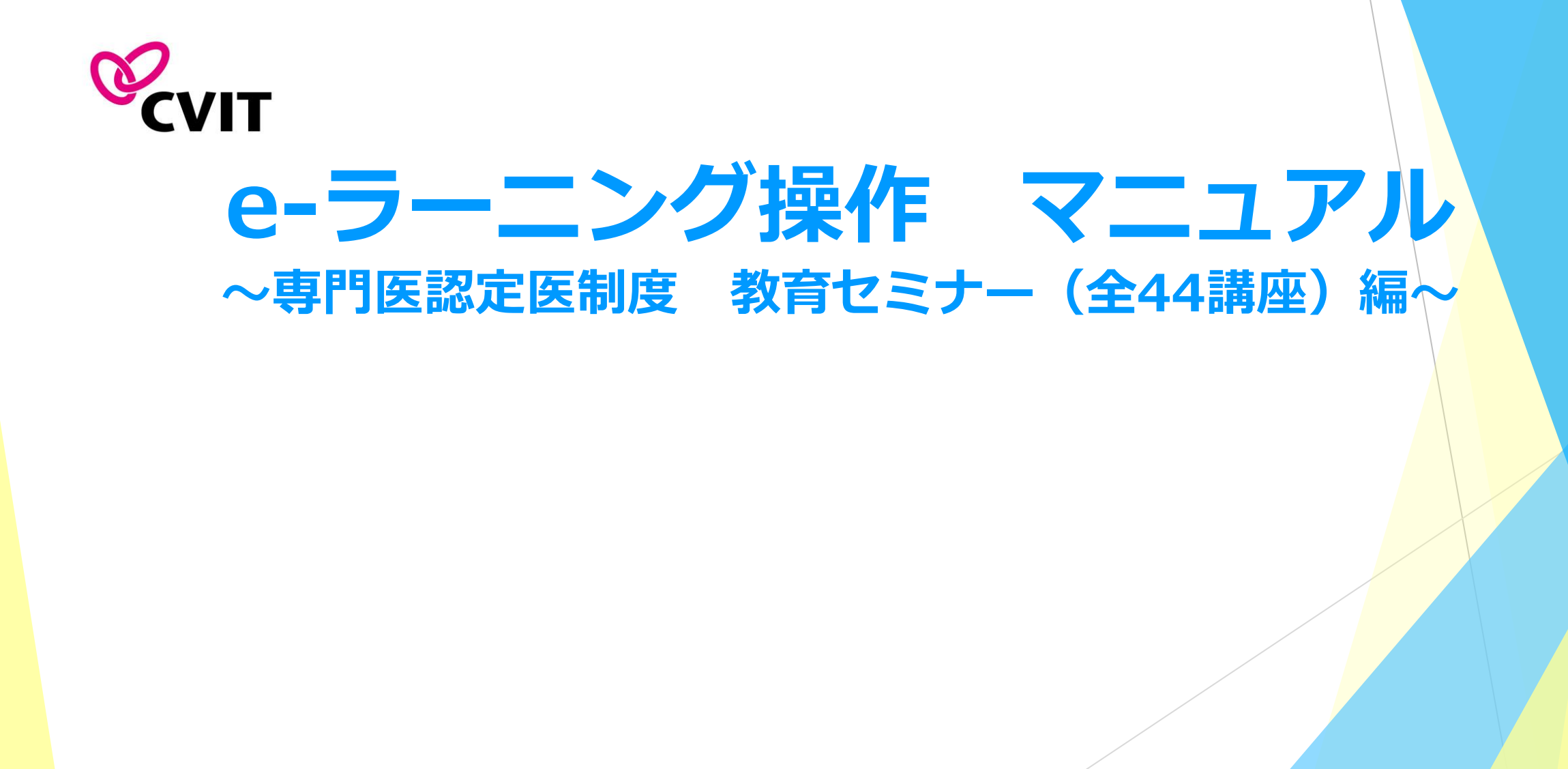

### 日本心血管インターベンション治療学会 e-ラーニング(教育セミナー)

◼ 「受講分類」より「CVIT2020 CVIT-TV WEB教育セミナー」を選択していただき、1~44の講座の動画を閲覧し、テス ト問題に進んでください。

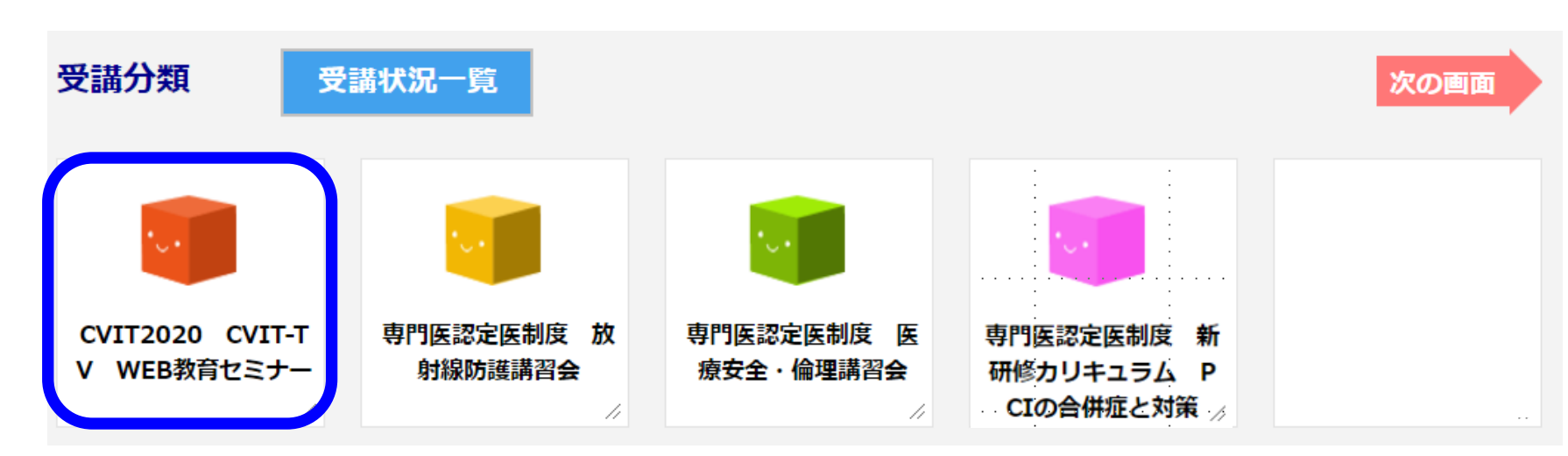

◆◆推奨環境◆◆

#### **OS:ブラウザ**

Windows® 8: Internet Explorer10以上, Firefox30以上, Chrome35以上 Windows® 7: Internet Explorer11以上, Firefox30以上, Chrome35以上 MacOS® X:Safari7以上, Firefox30以上, Chrome35

#### **通信速度**

実行速度 1Mbps以上 ※ADSLや無線(モバイル等)をご利用の場合、一時的な速度低下や切断が発生する可能性もあり、閲覧が出<mark>来ない場</mark><br>合があります。 合があります。 **<sup>1</sup>**

### 日本心血管インターベンション治療学会 e-ラーニング (教育セミナー)

#### 【全44講座】

- 
- 
- 
- 4. PCIに必要なデバイス~基本編 (GC/GW) 26. PCI以外のインターベンション~肺動脈
- 5. PCIに必要なデバイス~基本編(POBA/Scoring) 27. PCIの関連事項~保険診療
- 6. PCIに必要なデバイス~基本編(DCB) 28. PCIの関連事項~ハートチーム
- 7. PCIに必要なデバイス~アテレクトミー(Rota) 29. PCIの関連事項~レジストリー
- 8. PCIに必要なデバイス~アテレクトミー(ELCA) 30. PCIの合併症~ステント血栓症
- 9. PCIに必要なデバイス~アテレクトミー (DCA) 21. PCIの合併症~穿孔
- 
- 
- 12. PCIに必要なデバイス~機能的診断(FFR/iFR) 34. 膝下動脈インターベンショ
- 
- 
- 
- 16. 特殊病変に対するPCI~分岐部 38. 38. 合併症
- 17. 特殊病変に対するPCI~左主幹部 39. TAVIの適応とエビデンス
- 18. PCIに必要なデバイス~イメージング(IVUS) 40. 僧帽弁インターベンションの適応とエビデンス
- 19. PCIに必要なデバイス~イメージング(OCT) 41. ASD, PFOに対するインターベンション
- 20. PCIに必要なデバイス~ステント (BMS/DES) インペント 42. LAA閉鎖術の適応とエビデンス
- <mark>2</mark>1. PCIの合併症~ステント再狭窄 インファイン インタン 43. BPAの適応とエビデンス
- <mark>2</mark>2. PCIの合併症~No-flow インファインのサイトをコンピューターのインタイムの適応とエビデンス
- 1. PCIの適応~待機的PCI 23. PCIの合併症~デバイス脱落/抜去困難
- 2. PCIの適応~緊急PCI 24. PCI以外のインターベンション~下肢動脈
- 3. PCIの適応~AUC 25. PCI以外のインターベンション~弁膜症
	-
	-
	-
	-
	-
	-
- 10. PCIのアプローチ インファイン インター・コンピュータ インター 32. PCIの合併症~造影剤腎症
- 11. PCIの止血 33. PCIの薬物療法~二次予防(抗血栓療法除く)
	-
- 13. PCIに必要なデバイス~血栓吸引/末梢保護 35. 下肢動脈以外のインターベンション(バスキュラーアクセス、深部静脈、大静脈、肺静脈)
- 14. PCIに必要なデバイス~補助循環(IABP/PCPS) 36. 下肢動脈以外のインターベンション(腎動脈、内臓動脈、大動脈)
- 15. 特殊病変に対するPCI~CTO 2000 2000 2000 2000 37. 下肢動脈以外のインターベンション (頚動脈、鎖骨下動脈)
	-
	-
	-
	-
	-
	-
	-

### 日本心血管インターベンション治療学会 e-ラーニング受講の手引き

- 本セミナーはPC、スマートフォン、タブレット等でご利用いただけますが、複数の媒体で同時ログインはできません。
- 動画閲覧開始後、一旦受講を中断する場合は、「中断して戻る」を選択してください。次に再生する際は、中断した箇 所から再生できます。
- 動画は一部を除き、「前半」、「後半」に分かれています。
- 再生中に「受講終了」を選択した場合は最初から再生します。
- 前半、後半の動画閲覧が完了しましたら、テスト画面に遷移します。1講座につき、3つのテストがあり<mark>合格すると、修</mark> 了証(PDF形式)が発行されます。

### **注 意 事 項**

- 資格申請のために、活動実績(<https://member.cvit.jp/default.htpl>)で事務局が自動登録を 行っている「CVIT学術集会教育セミナー」は資格更新のための活動実績です。
- 「CVIT学術集会教育セミナー」1日1講座でも受講すれば、資格更新単位として1単位付与され ます。
- 心血管カテーテル治療専門医受験申請条件は、「CVIT学術集会教育セミナー」を<mark>3日間</mark>、全44 講座を受講していただくか、e-ラーニングで全44講座を修了する必要があります。
- 心血管カテーテル治療専門医を受験される方は、必ず本e-ラーニングにログインし、講座修了 状況を確認してください。

**お間違いのないようにお願いいたします。 3**

# e-ラーニングログアウト時の注意

◼ 本セミナーはPC、スマートフォン、タブレット等でご利用いただけますが、複数の媒体で同時ログインはできません。

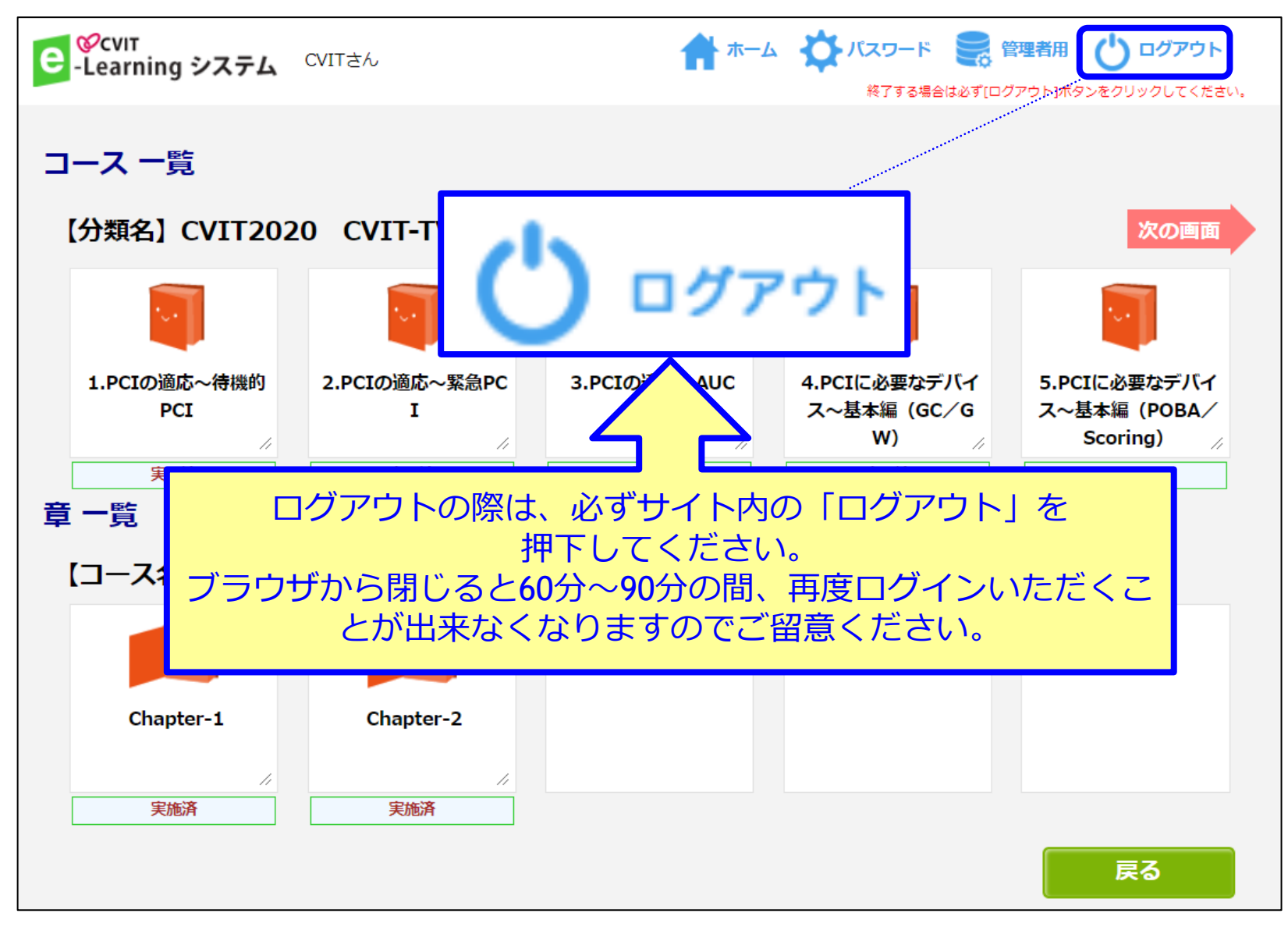

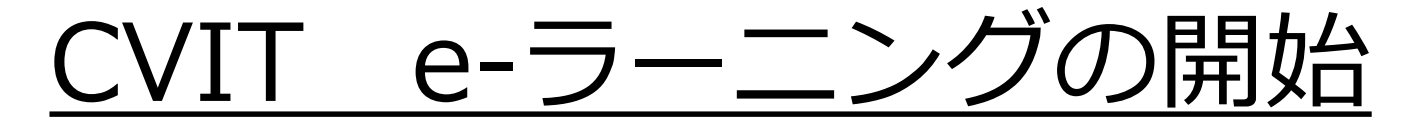

閲覧する講座を選択してください。

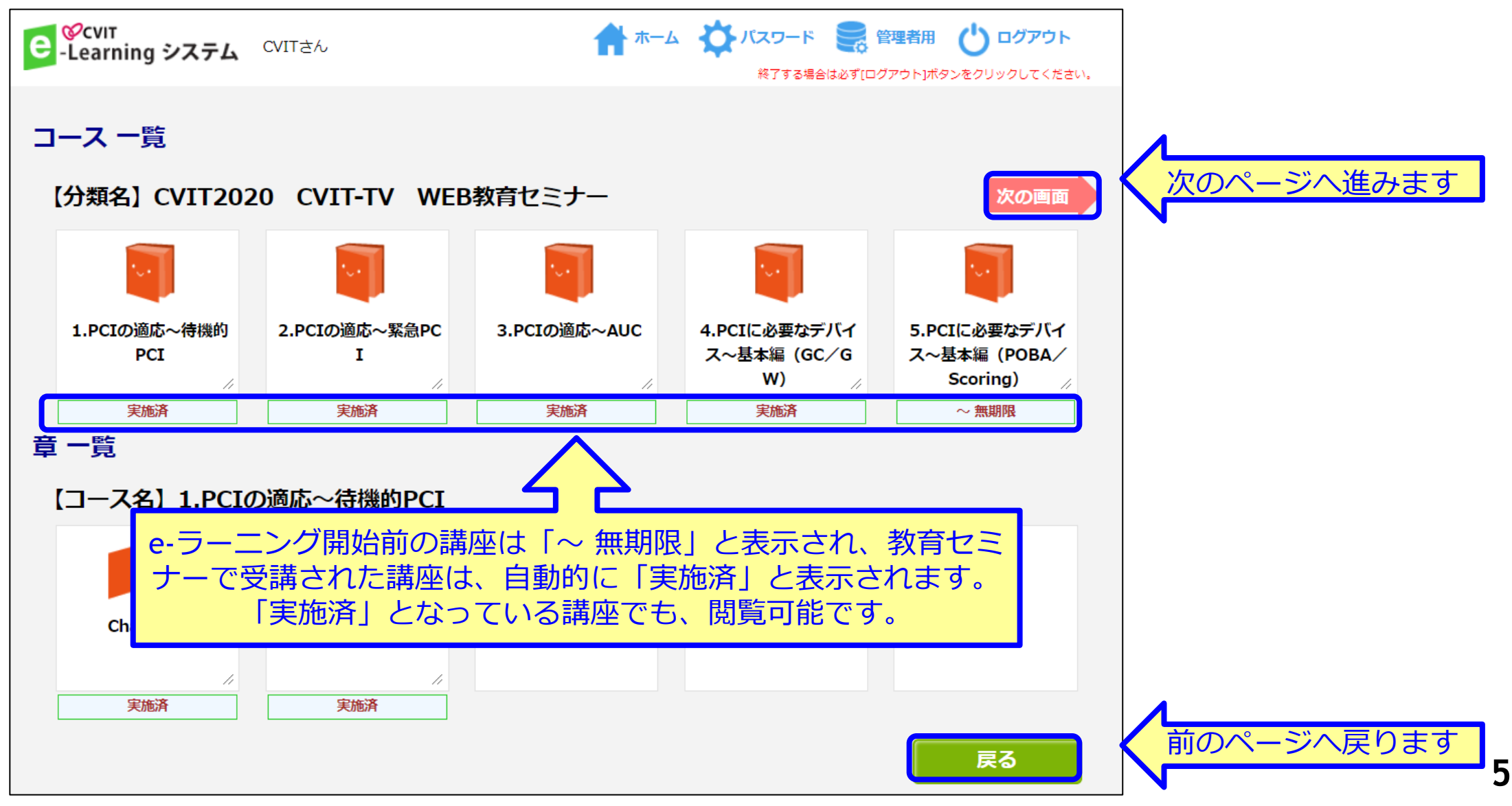

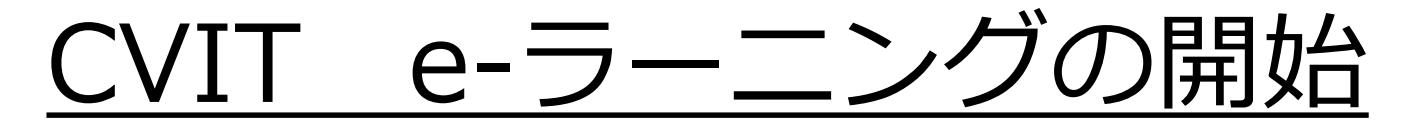

「Chapter-1」を選択してください。

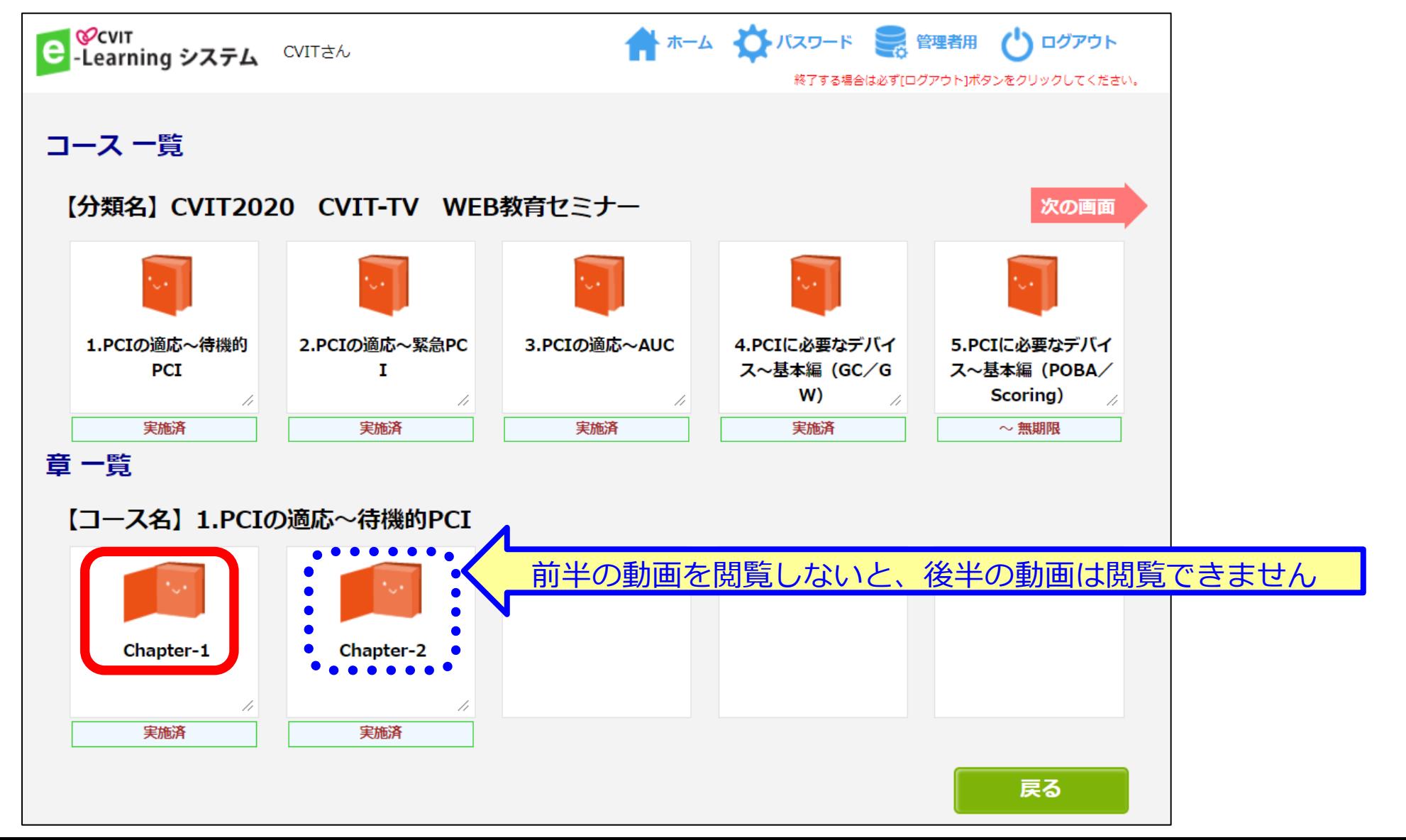

**6**

## CVIT e-ラーニング閲覧について

「受講詳細」の画面で「コンテンツ」を押下し動画を再生してください。

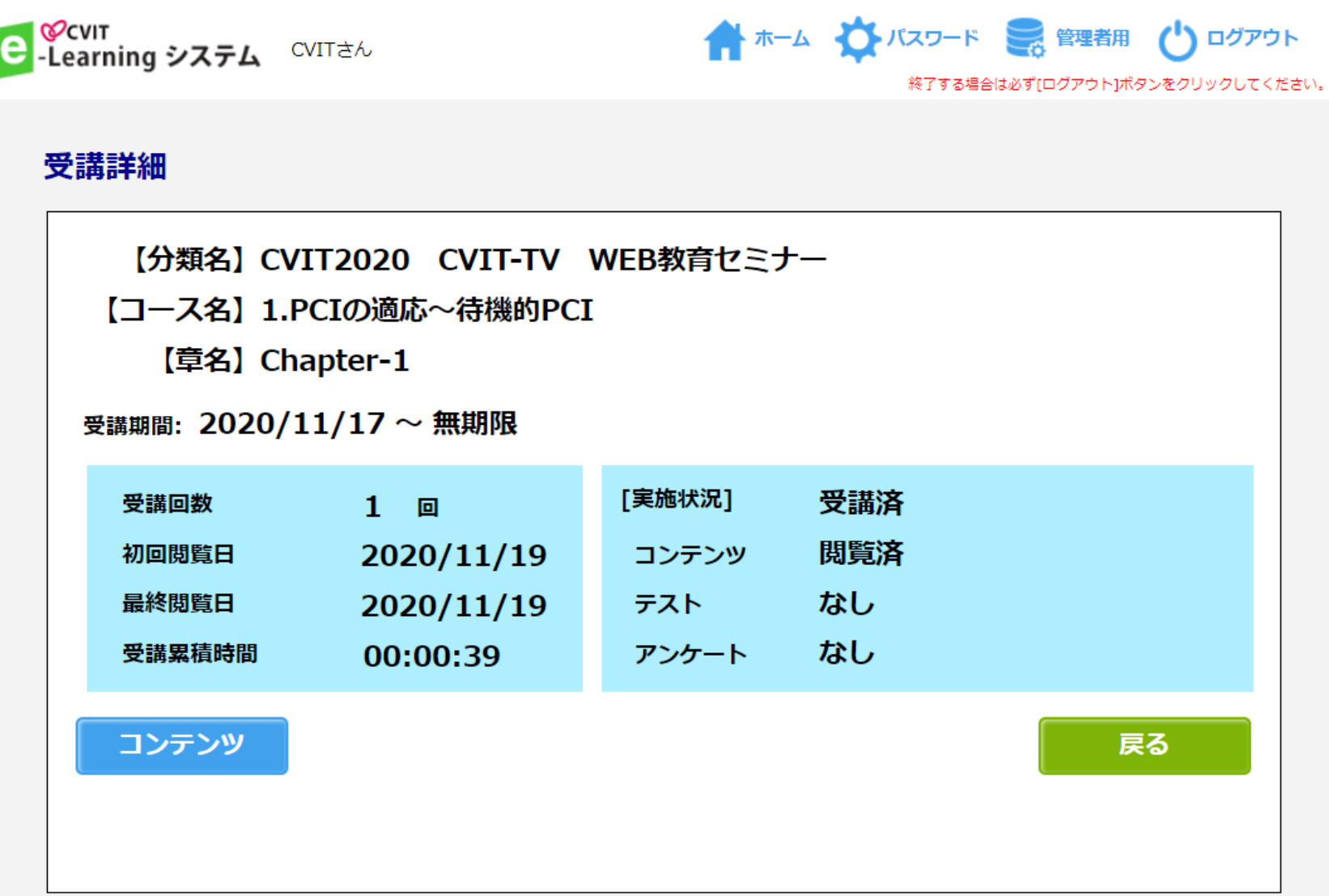

**7**

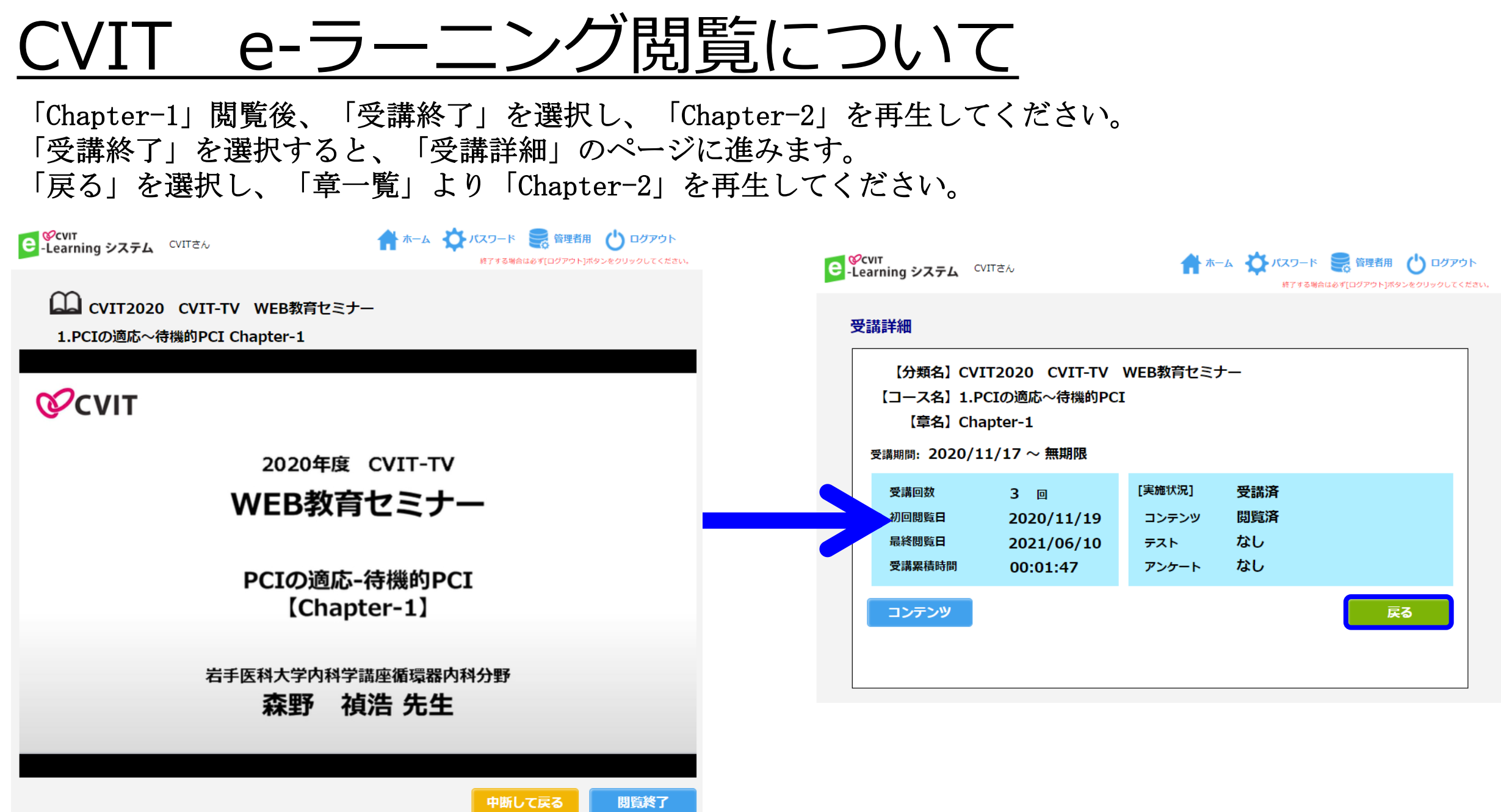

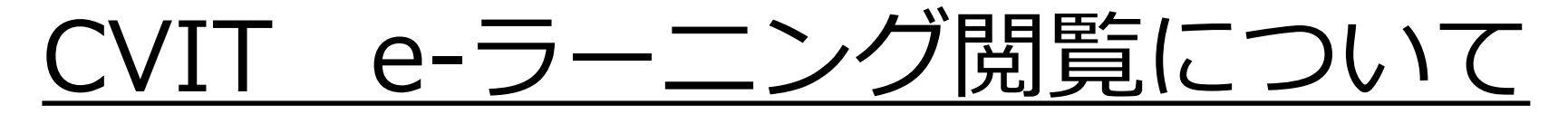

「Chapter-2」を選択してください。

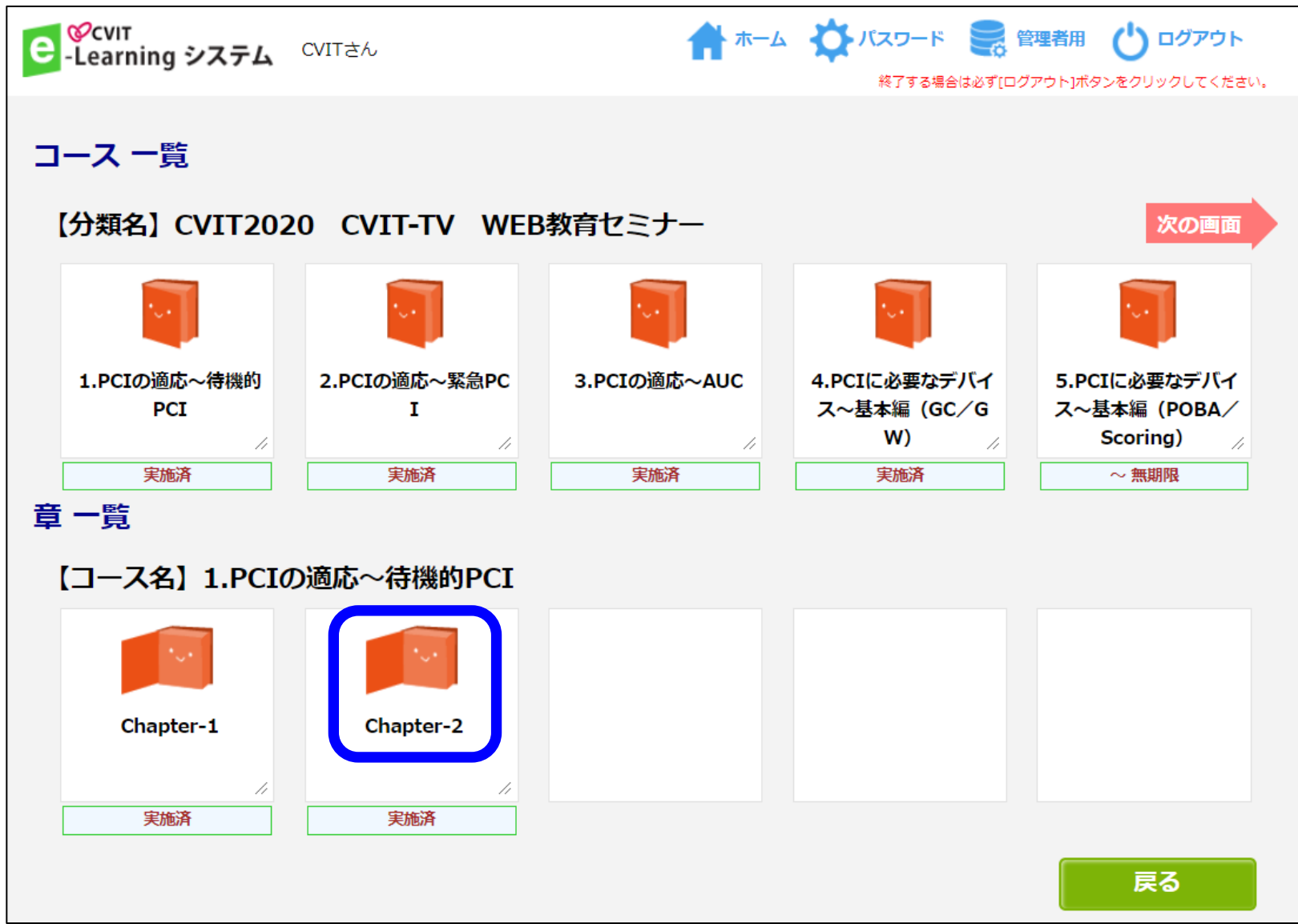

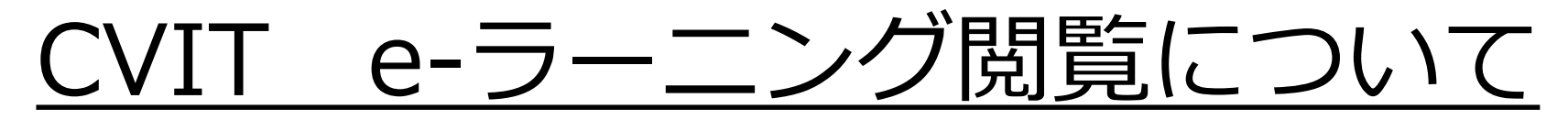

「Chapter-2」終了後、テスト画面に遷移します。

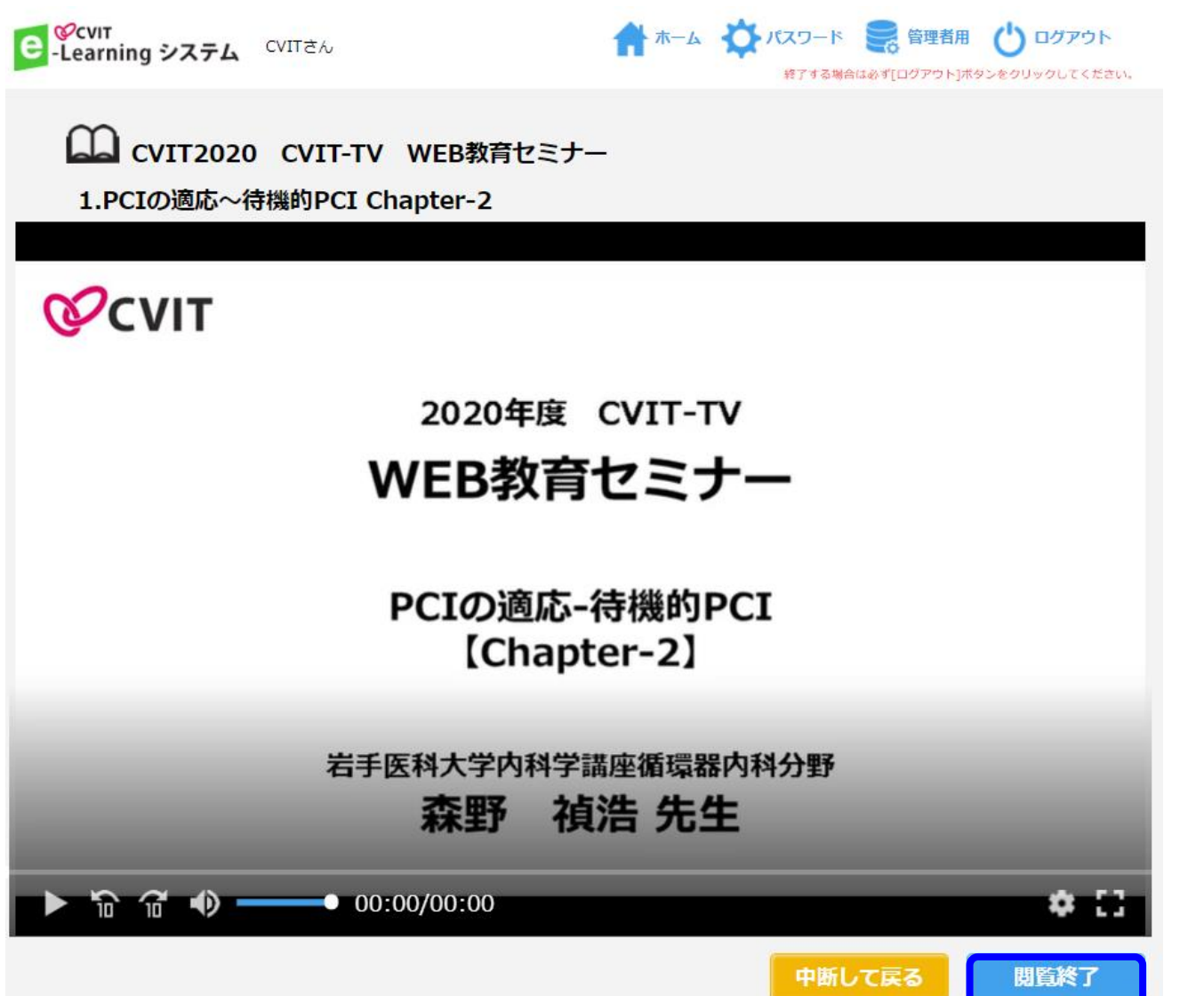

# CVIT e-ラーニングテスト画面について

#### 解答し「採点」を選択してください。

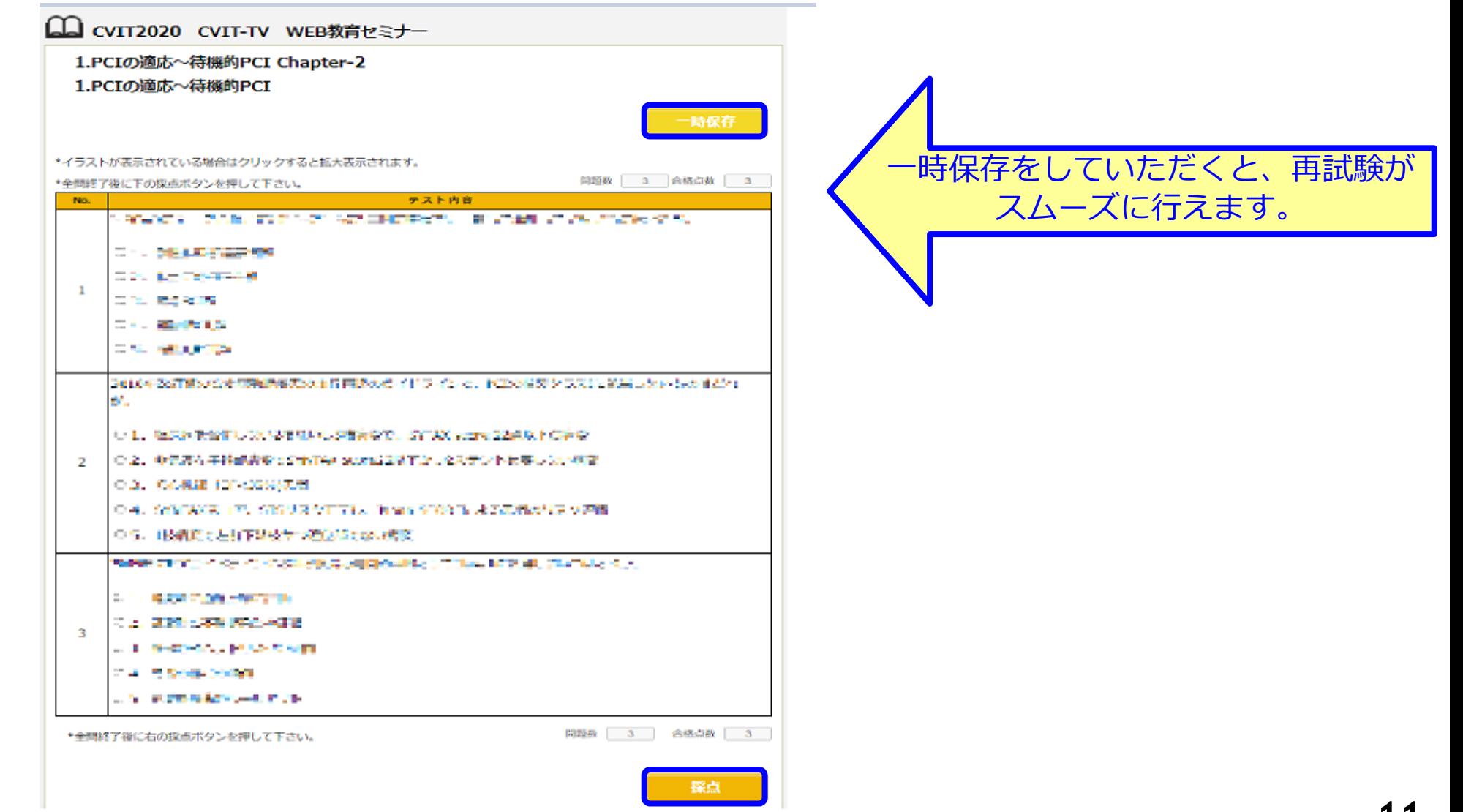

## e-ラーニングテスト画面について

### その場で合否判定されます。「OK」を押下し、「戻る」を選択して次に進んでください。

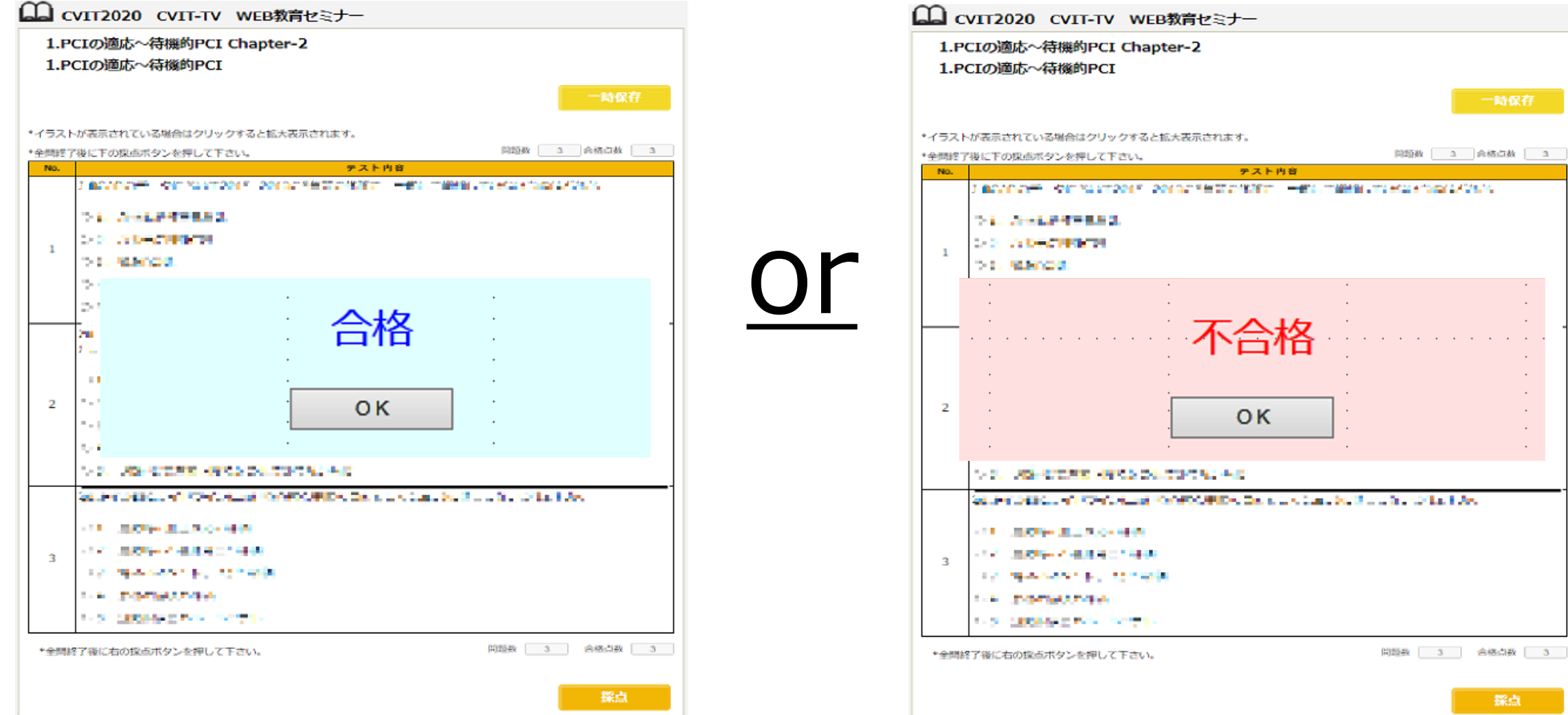

医单元性 医血管 医血管

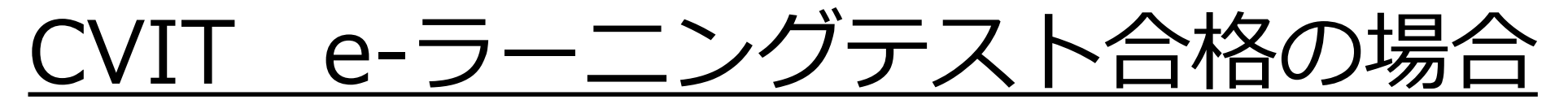

合格の場合、修了証(PDF形式)が発行されます。 受講履歴は事務局で管理しておりますので、修了証をご提出いただく必要はありません。

e

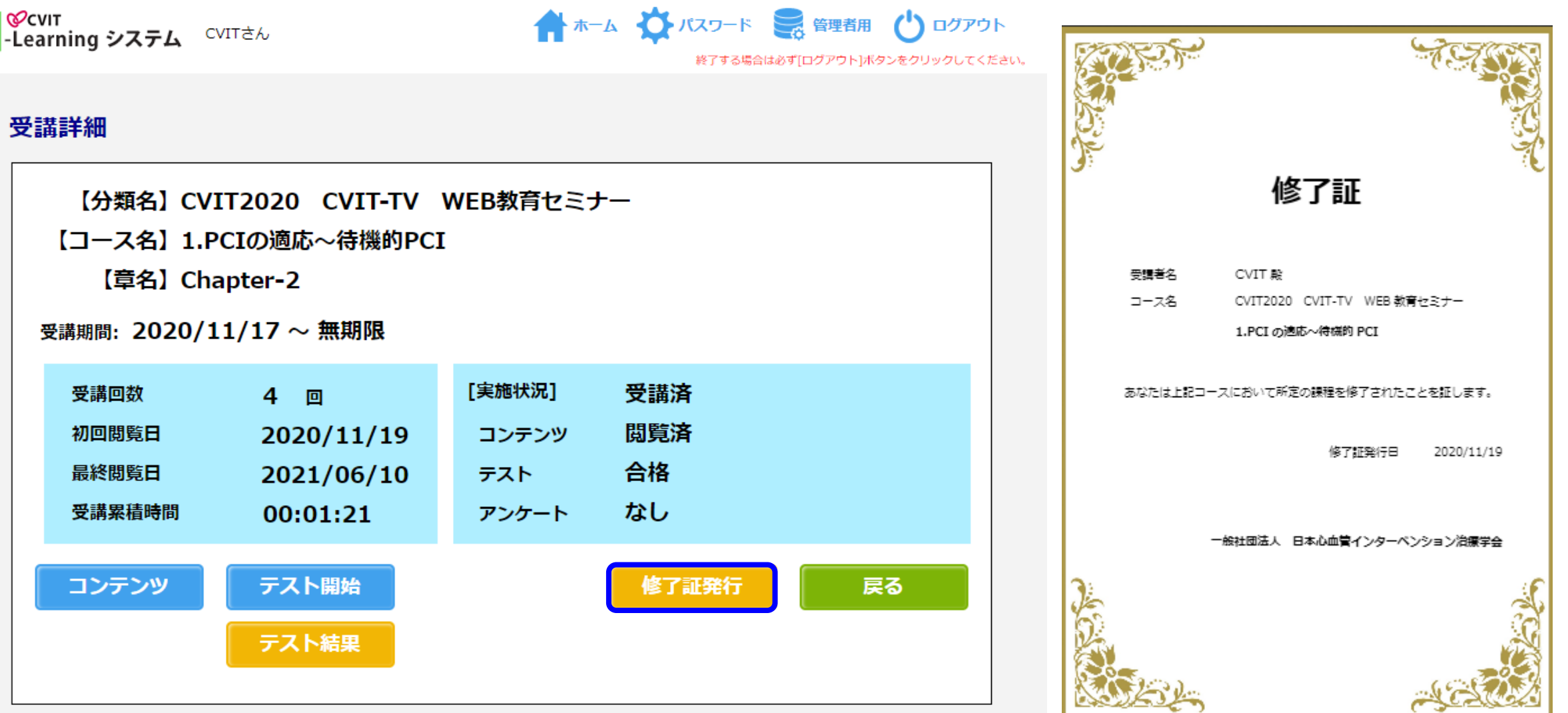

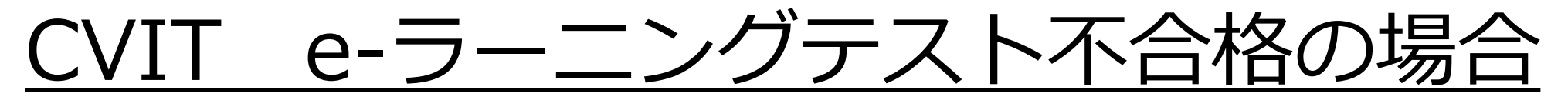

テスト解答画面で「一時保存」をした場合は、「OK」を押下し、「戻る」を選択した後、「テスト開始」を選択 すれば、再度テストを受けていただきます。 **COCUIT** A T-1 X JEZZI-K SETTE / DIZZON 

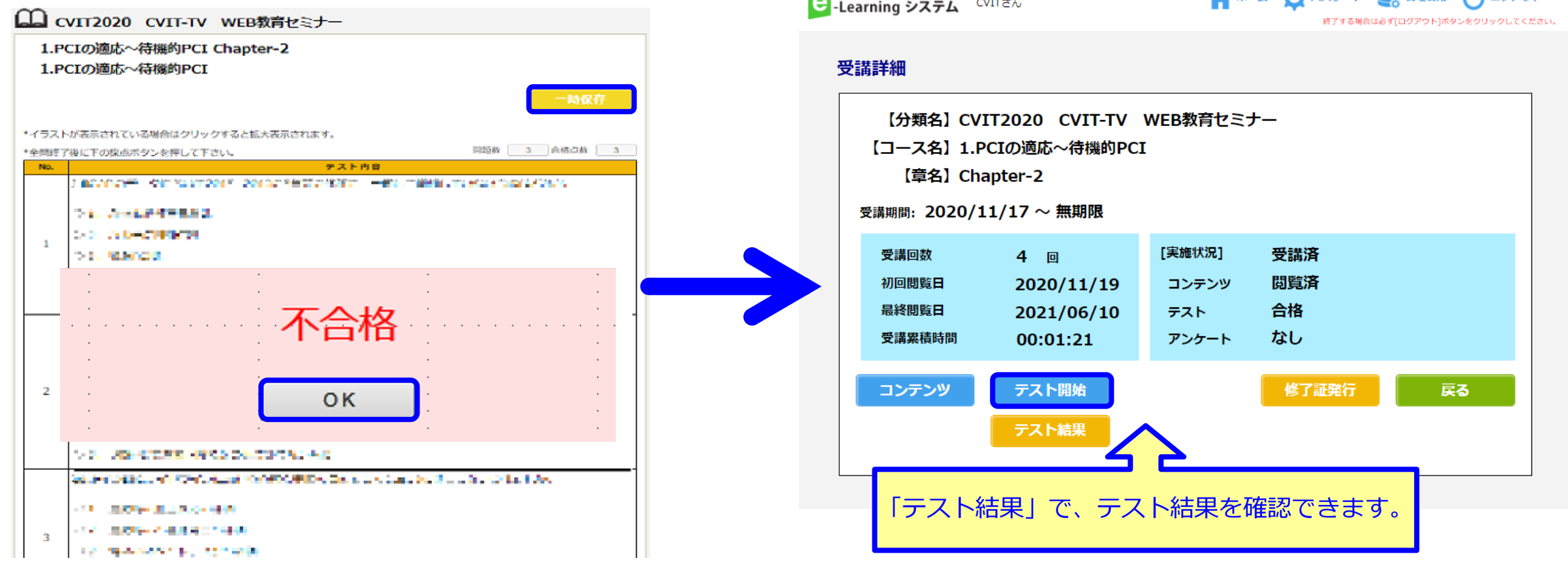

■「一時保存」をしなかった場合に再テストを行う方法■ 「OK」を押下し「戻る」を選択した後、「受講詳細」画面で「受講」を選択し、動画再生画面で「受講終了」を 選択すると、テスト画面に遷移します。

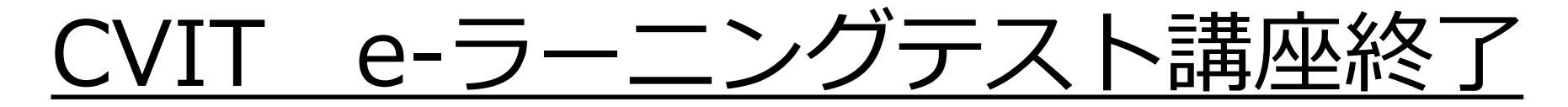

終了したコースは「実施済」となります。 「実施済」でも、閲覧は何回でも可能です。

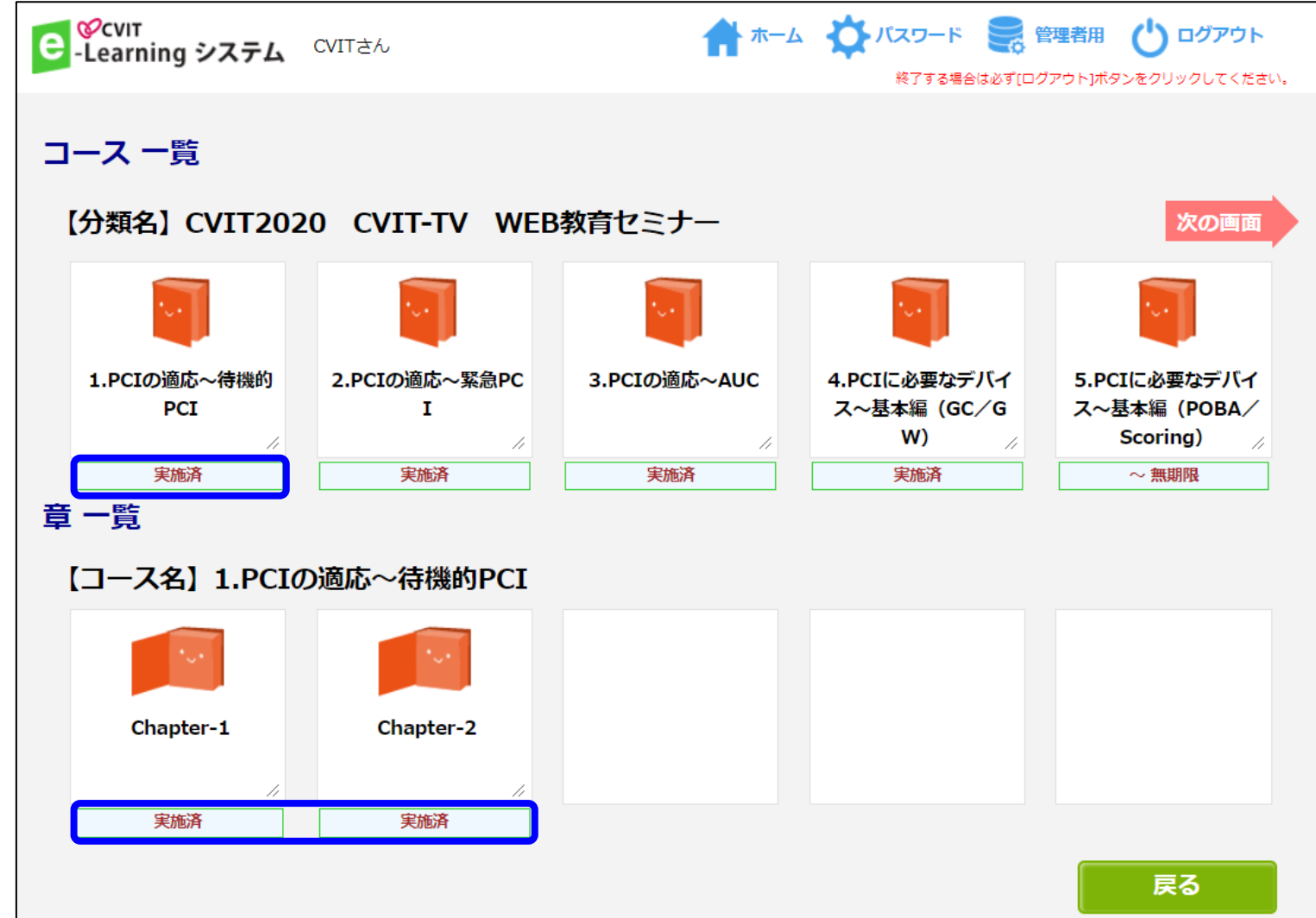

**15**

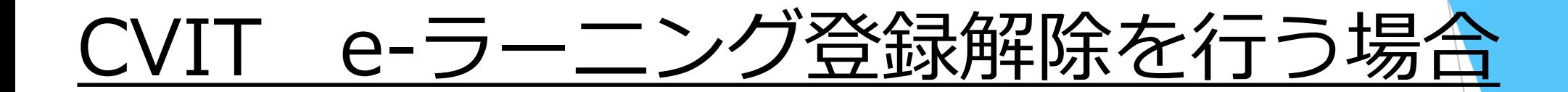

CVIT e-ラーニングの登録解除をしたい場合は、事務局 ( [info@cvit.jp](mailto:info@cvit.jp) ) までご連絡ください。

登録解除すると、これまで学習した履歴情報などは一切失われます。 また、受講中のコースがある場合、自動的に受講解約手続きが行われますので、ご注意ください。